## **Report Wizard dialog**

The Report Wizard dialog, see figure below, consists of 2 panes: **Control buttons** and **Content Management pane**.

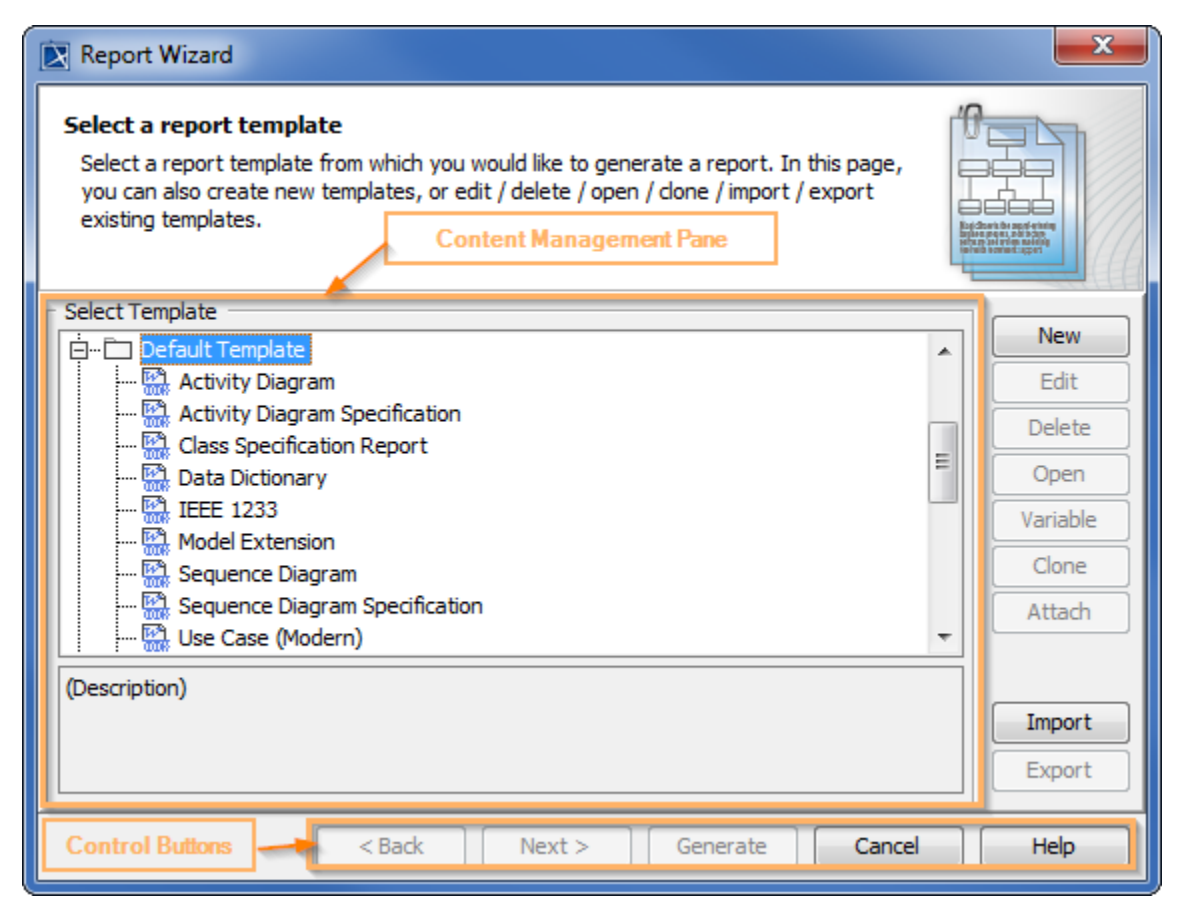

The Report Wizard Dialog.

## Control buttons

There are 4 control buttons:

 $<$  Back • The **button is used for proceeding to the previous content management pane.**  $Next$ • The **button is used for proceeding to the next content management pane.** Generate • The **button** is used for generating a report. • The **Cancel** I button is used for cancelling the report generation process.

## Content Management pane

This pane is used for managing the template content and includes the following sub-panes:

- [Template Management Pane](https://docs.nomagic.com/display/MD190SP1/Template+Management+Pane)
- [Report Data Management Pane](https://docs.nomagic.com/display/MD190SP1/Report+Data+Management+Pane)
- [Select Element Scope pane](https://docs.nomagic.com/display/MD190SP1/Select+Element+Scope+pane)
- [Generate Output pane](https://docs.nomagic.com/display/MD190SP1/Generate+Output+pane)

 $<$  Back

Click the  $\begin{array}{|c|c|c|c|c|c|}\n\hline\n\text{Black} & \text{or} & \text{Next} & \text{button to go to a specific pane.}\n\end{array}$ 

## **Related pages**

- [Template Management Pane](https://docs.nomagic.com/display/MD190SP1/Template+Management+Pane)
- [Report Data Management Pane](https://docs.nomagic.com/display/MD190SP1/Report+Data+Management+Pane)
- [Select Element Scope pane](https://docs.nomagic.com/display/MD190SP1/Select+Element+Scope+pane)
- [Generate Output pane](https://docs.nomagic.com/display/MD190SP1/Generate+Output+pane)